## **Эвотор Инструкция для партнёра СберСпасибо**

**Вы подключились к программе лояльности «СберСпасибо». Рады, что вы с нами! Установите приложение «СберСпасибо» на терминалы «Эвотор»**

#### **evotor.ru**

**1. Зайдите в личный кабинет** 

#### **«Эвотор»**

• Используйте телефон, который вы указали, когда активировали терминалы

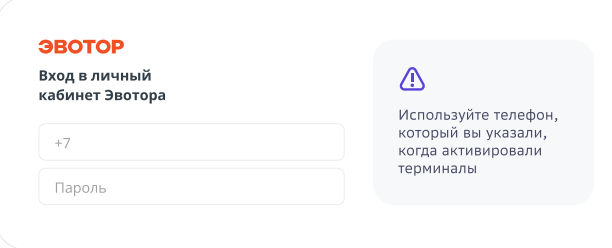

#### **2. Выберите в меню «Магазин приложений»**

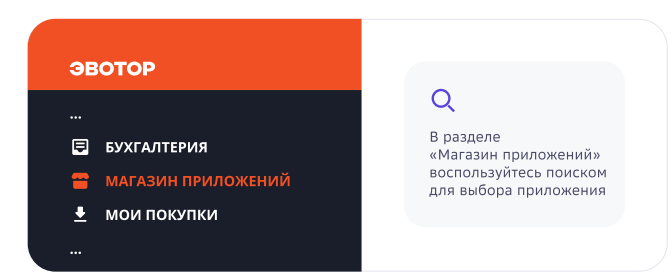

#### **3. Выберите приложение «СберСпасибо»**

- Откройте вкладку **«Установка/Удаление»**
- Выберите терминалы в списке терминалов
- Нажмите **«Применить»**

#### **4. После установки приложения закройте смену на каждом терминале.**

• Выберите «Отчёты», затем «Кассовый отчёт» и нажмите «Закрыть смену».

**Терминалы должны быть подключены к интернету.**

### **5. Перезагрузите терминалы**

#### **6. Отключите кнопку «Банковская карта»**

• На каждом терминале выберите «Настройка», затем «Правила торговли». Внизу, в разделе «Способы оплаты» выключите оплату банковской картой

**Оплату картой любого банка проводите круглой кнопкой «Оплата» вверху экрана**

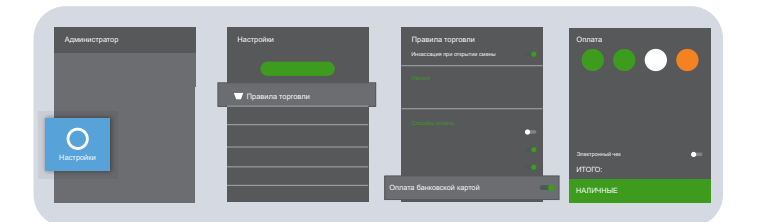

# • Проверьте, установлено ли приложение,

**Кассы должны быть включены и подключены к интернету.**

в списке терминалов

**Установка произойдет автоматически.**

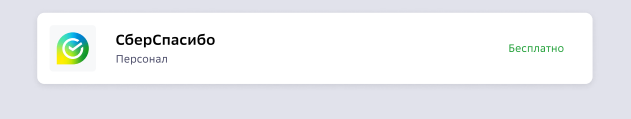